## **Warum mit LMS und was ist das?**

Der Unterricht mit dem Learning Management System (LMS) BlinkLearning ist eine echte Alternative zum Präsenzkurs und bietet vor allem Lehrenden eine ganze Reihe von Vorteilen.

Zugegeben, es gibt eine große Vielzahl an Apps und Programmen zum selbstständigen Lernen zu Hause. Eine vollwertige Alternative zu einem Präsenzkurs sind diese aber nicht. Eine sehr gute Lösung bietet Blink-Learning. Im Frühjahr habe ich zwei komplette Online-Kurse mit der digitalen Ausgabe für BlinkLearning von *Netzwerk neu* auf den Stufen A1 und A2 durchgeführt. Ich hatte Bedenken, dass das Sprachniveau für den Online-Unterricht nicht ausreichend ist, habe aber festgestellt, dass das LMS wirklich eine vollwertige digitale Alternative ist. Weil die meisten Teilnehmenden1 jung und digital aufgeschlossen

gedruckten Büchern. In beiden Fällen hat der KL praktisch keine Kontrolle darüber, ob und wie die TN die Aufgaben erledigen. Dies ist mit einem LMS anders.

#### **Was ist BlinkLearning?**

BlinkLearning ist ein Learning Management System (LMS). Es ist also nicht nur eine digitale Ausgabe des Lehrwerks (wie im Digitalen Unterrichtspaket), sondern eine Lernplattform mit verschiedenen Funktionen, die das Lernen interessanter und effizienter machen und den KL ihre Arbeit erleichtern. *Netzwerk neu* ist als Digitale Ausgabe mit

*"Mit den interaktiven Übungen bleibt nicht nur der Kurs spannend, sie eignen sich auch hervorragend als Hausaufgabe."*

waren, funktionierte der Unterricht für die Zielgruppe sehr gut.

Vorab ein Hinweis: Um mit den TN online im Kurs zu kommunizieren, wird ein Konferenztool (Zoom, Webex, MS Teams, BigBlueButton etc.) benötigt, auch für die Arbeit mit BlinkLearning. Nur so können sich alle TN sehen, hören und miteinander sprechen. In der Videokonferenz arbeiten die Kursleitenden2 und die TN entweder weiterhin mit eigenen Büchern oder der KL arbeitet mit dem Digitalen Unterrichtspaket, also der digitalen Version des Lehrwerks, das er im Konferenztool über seinen Bildschirm freigibt, so dass alle TN es sehen können. Dabei erledigen sie die Aufgaben weiterhin in ihren

LMS in zwei Varianten erhältlich: Als Lizenz für BlinkLearning für Unterrichtende (3 Jahre gültig) und für Lernende (1 Jahr gültig). Das bedeutet: Wenn Sie zum LMS übergehen, brauchen Sie keine Papierbücher mehr. Das digitale Buch ist außerdem dem Lizenzinhaber zugeordnet und kann nicht weitergegeben werden. Es gibt also kein Problem mehr mit einem ausgefüllten Buch vom Vorgänger!

#### **Werkzeuge und Medien**

Die Lernplattform ist sehr übersichtlich und intuitiv zu bedienen. Dabei funktioniert das Kursbuch ähnlich wie beim Digitalen Unterrichtspaket: Zur Verfügung stehen viele praktische Werkzeuge, wie Markierungen, Unterstreichungen, Texteingabe, Notizen einfügen usw. Die Audio- und Videodateien werden nur mit einem Klick direkt im Buch abgespielt. Falls die TN auch über die digitale Version des Kursbuchs verfügen, können auch sie die Dateien später beliebig oft anhören und ansehen. Der KL stellt im Kurs sein Buch per Bildschirmteilung den TN bereit und die TN verfolgen die Lektion in ihrem gedruckten Kursbuch oder in einem zweiten Fenster in ihrem eigenen digitalen Buch.

#### **Interaktive Übungen**

Ein großer Vorteil von BlinkLearning ist das Übungsbuch. Anders als beim Digitalen Unterrichtspaket ist das Übungsbuch bei BlinkLearning komplett interaktiv aufgebaut. Die TN lösen also die Aufgaben durch Anklicken, Ziehen (drag and drop), Auswählen, Markieren etc. am Bildschirm und nicht mit einem Stift im Buch. Die Übungen decken alle Fertigkeiten ab und die TN haben für jede Übung drei Lösungsversuche. Die Aufgabenstellungen sind sehr abwechslungsreich und die Arbeit mit dem interaktiven Übungsbuch macht

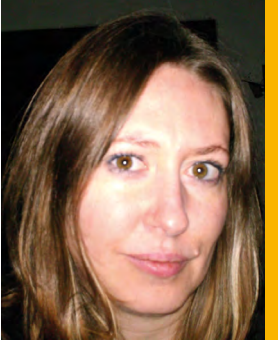

#### Zur Autorin

Regina Kamberow-Thiemann, Dozentin für DaF/DaZ an der Internationalen Hochschule SDI in München und an der VHS München. Freiberufliche Redakteurin, u.a. beim Bildungshaus Schulbuchverlage (Leseportal Antolin), Übersetzerin und Lektorin.

Klett Tipps Nr. 70 | **9**

1 Im Folgenden TN. 2 Im Folgenden KL.

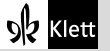

Artikel aus: Klett Tipps 70: Online unterrich W641009 (12/2020)

den TN viel Spaß. Das Übungsbuch lässt sich gut im Unterricht und auch in verschiedenen Sozialformen einsetzen. Die TN arbeiten entweder allein oder mit einem Partner bzw. in Gruppen. Dafür werden sie (automatisch durch das Programm oder manuell vom KL) in Teilgruppen bzw. Breakout Rooms zugewiesen. Die Vielfalt der Aufgabentypen erlaubt auch einen differenzierten Unterricht, wobei die TN in den Teilgruppen unterschiedliche, je nach Schnelligkeit und Interesse, einfache oder komplexere Aufgaben lösen.

#### **Korrektur und Noten**

Mit den interaktiven Übungen bleibt nicht nur der Kurs spannend, sie eignen sich auch hervorragend als Hausaufgabe. Das Programm wertet geschlossene Übungen automatisch aus. Vorteil: Der TN sieht die Punkte sofort und der KL spart Zeit, indem er nicht alle Hausaufgaben, sondern nur die aufgetretenen Fehler und Schwierigkeiten bespricht.

Im Bereich *Noten* kann der KL zudem den Lernerfolg seiner Klasse verfolgen: Wie viele Punkte jeder TN für jede Übung bekommen hat und wie er die Aufgabe gelöst hat. Dort sieht er auch, ob es offene Aufgaben, also Schreibaufgaben (Briefe, kurze Texte) zum Korrigieren gibt. Diese werden nämlich nicht automatisch vom Programm ausgewertet, sondern mit einem Klick vom TN direkt an den KL verschickt.

ക  $\mathbf{r}$  $\omega$  $8.3$  $\mathbf{G}$  $^{9.3}$  $6.7$  $\bullet$ 

Wie muss man sich die Korrektur vorstellen? Ganz einfach: Sie wird direkt in der Übung des TN vorgenommen, genauer gesagt neben dem zu korrigierenden Text, im Kommentarfeld. Da korrigiert bzw. kommentiert der KL den Text und vergibt Punkte (0 bis 10). Bei längeren Beiträgen empfiehlt es sich, den Originaltext mit einem Klick zu kopieren und ins Kommentarfeld einzufügen. So ist das Korrigieren viel bequemer. Am Ende bekommt der TN automatisch eine Rückmeldung in seinem Account und zusätzlich eine Nachricht an seine normale E-Mail-Adresse, dass er etwas auf BlinkLearning zugeschickt bekommen hat (z.B. Korrektur, Hausaufgabe etc.). Das ist ganz praktisch, da er sonst durchgehend auf Blink-Learning bleiben müsste. Hier ein Beispiel von einem Kommentarfeld in *Netzwerk neu*:

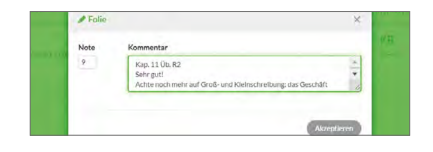

#### **Lernstand einsehen**

Und noch eine tolle Funktion des LMS: Im Bereich *Meine Schüler > Karteikarte ansehen* zeigt eine Kurve den Lernfortschritt des jeweiligen TN samt Aufschlüsselung nach Fertigkeiten (Lesen, Hören, Schreiben, Grammatik etc.). Beim Klick auf einzelne Übungen sieht der KL das Ergebnis, wie oft und wie lange die Übung gemacht wurde und wo noch Schwachpunkte liegen. So kann man jeden TN zusätzlich individuell fördern.

#### **Hausaufgaben zuteilen**

Die entscheidende Besonderheit in der Arbeit mit dem LMS ist die Hausaufgabenvergabe und -korrektur sowie die Kommunikation mit den TN. Dafür steht in BlinkLearning der Bereich *Nachrichten* zur Verfügung. Hier können die Hausaufgaben, Anhänge (eigene Arbeitsblätter, Dateien, Links), Aufsätze und andere Nachrichten verschickt werden. Ich habe diese Möglichkeit im LMS auch für Diktate genutzt. Die TN schreiben den diktierten Text direkt als Nachricht an mich und nach der Korrektur bekommen sie direkt ein Feedback von mir.

Vor dem Hintergrund der aktuellen Situation sollten wir Kurse mit LMS als eine neue Chance und eine weitere Möglichkeit sehen, Fremdsprachen zu lehren.

Meine TN fanden den Unterricht mit BlinkLearning viel moderner und attraktiver als mit gedruckten Büchern und ich möchte meine Erfahrung im Online-Unterrichten mit *Netzwerk neu* und dem LMS nicht missen. Vielleicht bekommen auch Sie Lust, BlinkLearning mit seinen nützlichen Funktionen auszuprobieren. Viel Spaß dabei!

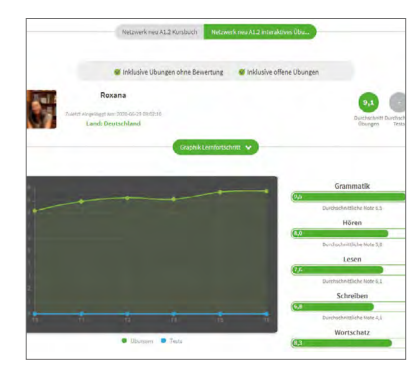

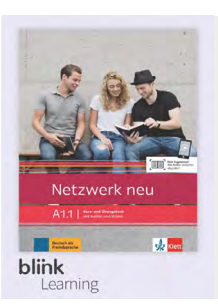

#### MEHR ENTDECKEN

Netzwerk neu www.klett-sprachen.de/ netzwerk-neu

www.klett-sprachen.de/ lms-blinklearning

**10** | Klett Tipps Nr. 70

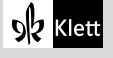

# **BAMF-Unterrichtsmodelle:**  *Leitfäden und Tipps für Ihren DaF-Unterricht*

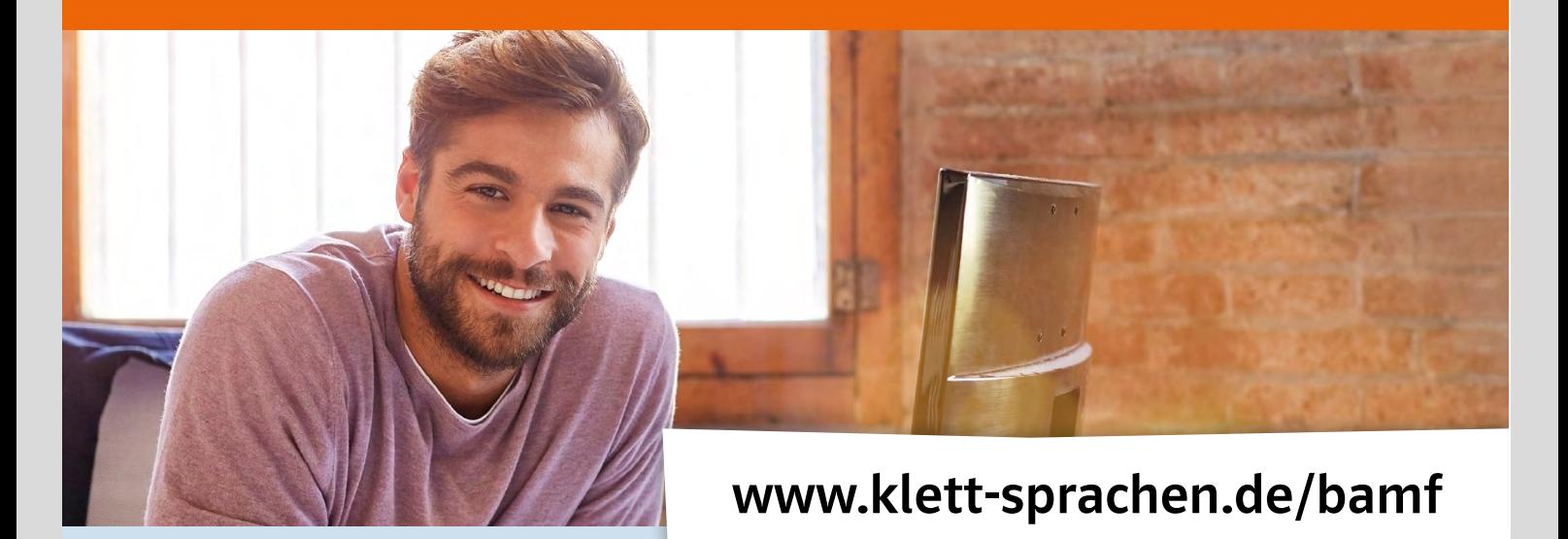

*Unterrichten Sie Deutsch als Fremdsprache in Integrations- oder Berufssprachkursen? Entdecken Sie unseren kostenlosen Service!* 

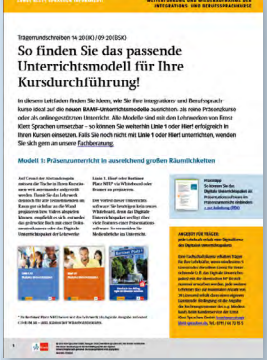

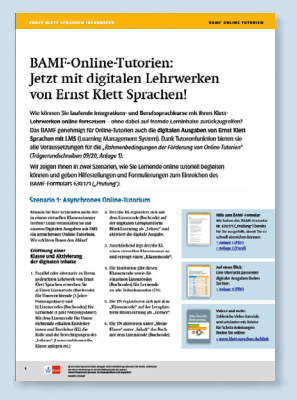

## BAMF-Unterrichtsmodelle: So finden Sie das passende Unterrichtsmodell

In diesem Leitfaden erfahren Sie, wie Sie Ihre Integrations- und Berufssprachkurse auf die neuen BAMF-Unterrichtsmodelle ausrichten: als reine Präsenzkurse oder als onlinegestützten Unterricht.

## BAMF-Unterrichtsmodell 2: Online unterrichten mit BlinkLearning

Der Leitfaden erklärt, wie Sie mit BlinkLearning online unterrichten können. Freuen Sie sich auf Tipps zum Online-Unterricht in der Praxis (Programme, Kommunikationstools, Tipps usw.) und konkrete Beispiele zum didaktischen und technischen Vorgehen.

## BAMF-Online-Tutorien: Mit digitalen Lehrwerken von Ernst Klett Sprachen!

Der Leitfaden gibt eine Übersicht über die konkreten Schritte für zwei Szenarien: Asynchrones Online-Tutorium und synchrones Online-Tutorium.